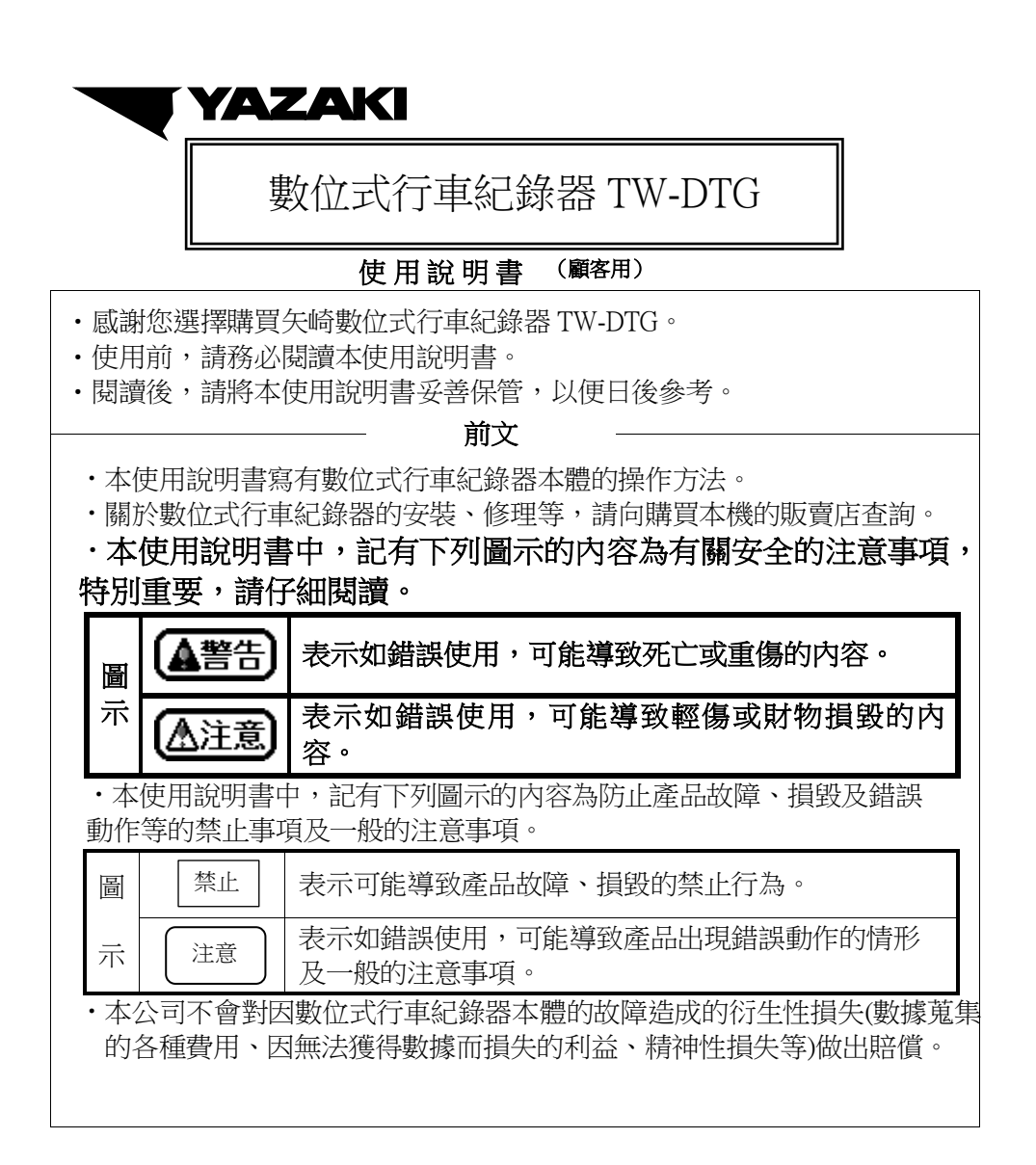

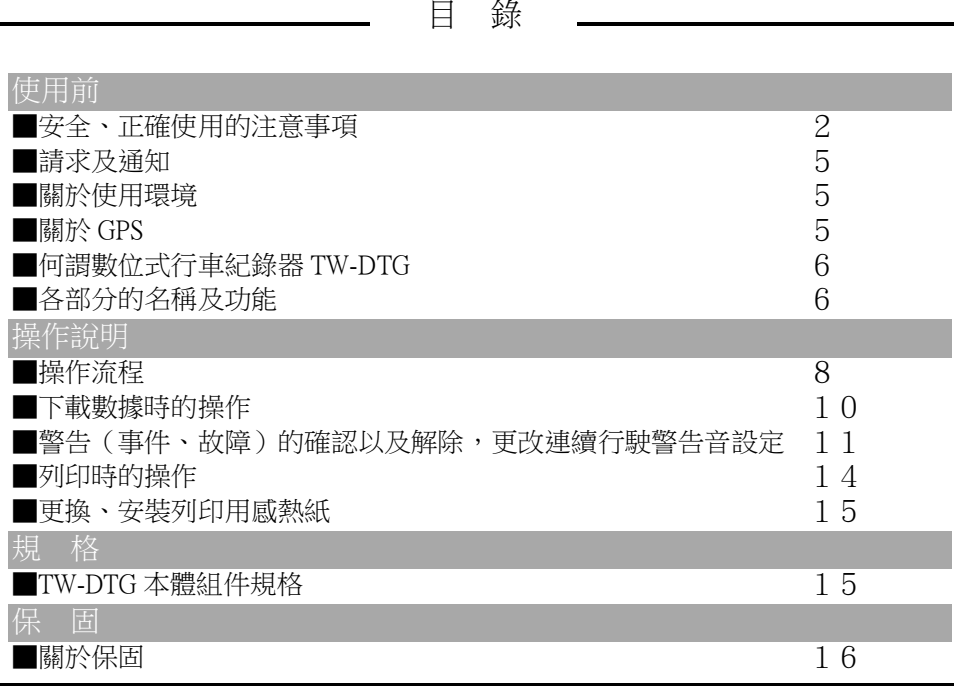

使用前

## ■安全、正確使用的注意事項

▲警告)

1・駕駛者請勿在行駛時操作

行駛時操作本機可能使駕駛者對路面情況的注意力散漫,而造成意外。 操作本機時請務必將車輛停在安全的地方。

2.遵守實際的交通規則

行駛時,請務必遵守實際的交通號誌,以防止交通意外。

- 3.請勿將 USB 隨身碟放在兒童能觸及的地方
	- 兒童有可能誤吞 USB 隨身碟。

兒童如誤吞 USB 隨身碟,請立即向醫療機構聯繫。

- 4.請勿將水或異物放進 USB 隨身碟插槽或 RS-232C 連接口等 可能導致機器故障。
- 5.故障或異常時請勿使用

如本機內有異物、進水、冒煙、畫面無法顯示、發出異常的聲音、發出異味等, 請停止使用並聯繫銷售本機的矢崎指定販賣店。如繼續使用,可能導致火災及觸電。

- 6.更換保險絲請委託專門的技術人員,並使用規定容量的保險絲 如使用超出規定容量的保險絲,可能引起火災或故障。 關於本機的保險絲容量,請向銷售本機的矢崎指定販賣店確認。
- 7.請勿拆開、改造及加工本機

請勿剪開電線的外皮然後連接其他機器的電源、請勿擅自打開機蓋加潤滑油等。 這些行為可能造成事故、火災、觸電及故障。因拆機、改造及加工本機造成的損毀、 故障不屬於保固範圍。

8.請勿觸碰裁紙器

可能受傷,更換感熱紙時請注意。

- 9.請勿使用輕油精、稀釋劑、汽車清潔劑、噴霧等 使用揮發性溶劑可能造成變質或使塗料剝落。 此外,在車內使用有可能致使可燃性氣體引火等,導致火災。
- 10· 安裝本機前請務必拔去雷池的負端子

可能導致觸電、受傷、機器故障。

- 11. 存安裝有免鑰匙啓動裝置的車輛中安裝本機時,請儘可能遠離該裝置 如靠近免鑰匙啓動裝置設置本機,可能會影響到對該裝置的運作。
- 12. 不改變安裝位置

如將本機設置於影響駕駛操作的位置,有可能造成交通意外。

13·本機為台灣專用

如在台灣以外使用規定以上的電源電壓,可能造成火災及觸電。

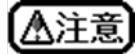

- 1 ・請勿擅自進行安裝、拆除、改變安裝位置及配線 以上行為需要專業技術,請委託購買本機的販賣店進行。
- 2・請勿對本機機殼及印表機機蓋重壓或在其上面放置重物 可能導致機殻損毀及受傷。
- 3.請適當地固定本機

如沒有固定,遇突然剎車等情況,本機有可能鬆脫並擊中乘客,使其受傷。 4.請勿將本機用在車載以外的用途

有可能造成觸電或受傷。如用於車載以外的用途,不屬於保固範圍。

- 5.請勿連接本產品附屬以外的 GPS 天線 可能導致錯誤動作及故障。
- 6 · 將 GPS 天線設置在儀錶板上時,請勿靠近車柱 可能導致無法正確接收 GPS 衛星發出的電波。
- 7.將 GPS 天線設置在距離其他發出電波的通訊機器的天線最少 10cm 的位置 否則可能導致 GPS 無法正確接收訊號。
- 8.請勿將 GPS 天線的電線與其他通訊機器的電線束在一起 可能導致無法正確接收 GPS 衛星發出的電波。
- 9 · 插入 USB 隨身碟時,請確認 USB 隨身碟的方向 反方向無法插入。強行插入可能造成故障。
- 10 · 請勿設置於日光直曬的位置

可能導致灼傷或因本機內部溫度上升而故障。

11·列印時請勿打開印表機機蓄

可能導致印表機故障或列印不良。

# 禁止

- 1.遠離水氣。請勿用水清洗或用濕布擦拭 本機並非防水構造。水氣可能使本機故障。
- 2.請勿過度用力的使用按鈕、印表機機蓋,或猛烈地衝擊本機

有可能造成按鈕、印表機機蓋及機殻等破損。

- 3.請勿將飲料架設置於本機設置位置的上方 如水滴進本機,可能造成故障。
- 4.請勿使用溶劑進行清潔

具揮發性的溶劑可能造成變質或造成塗料剝落。清潔時請使用柔軟的乾布輕輕擦拭。 如污垢頑固時,可使用加水稀釋後的中性洗劑輕輕擦拭,然後用柔軟的乾布擦乾。

5.請勿觸摸 LCD 螢幕

本機的 LCD 螢幕並非觸控式,請勿直接觸摸。

如需清除螢幕表面的污垢,請用柔軟的乾布輕輕擦拭。如污垢頑固時,

可使用加水稀釋後的中性洗劑輕輕擦拭,然後用柔軟的乾布擦乾。

6.蒐集數據時請勿拆掉汽車電池

可能造成本機及 USB 隨身碟記載的數據毀損或改變。

7.請勿將手指或手伸進 USB 隨身碟插槽或印表機開關部分 有可能導致受傷。

- 8.請勿在多灰塵的場所使用
	- 如果灰塵附著於本機,可能阻礙按鈕的功能和印表機機蓄的開關或使感熱紙卡紙。
- 9.請勿在插住 USB 隨身碟的狀態行駛或放置 可能導致故障。
- 10.請勿將 USB 隨身碟插槽用作智慧型手機等的充電用途 可能導致故障。
- 11 · 蒐集數據時請勿拔出 USB 隨身碟

可能導致本體、USB 隨身碟及已記錄的數據損毀。

#### ■請求及涌知

1.LCD 畫面可能因本體的溫度和車內的溫度產生變化,此為 LCD 的特有現象,並非故障。

2. 根據本機安裝的狀態, 本機有可能使光線反射。翟駛時敬請注意。

## ■關於使用環境

- 1. 因天災、災害及公害等造成的故障或損毀將不屬於保固範圍。
- 2.在本機附近使用產生強力電子訊號的車用電裝品,可能導致本機錯誤動作。 如遇上述情況,請將該車用電裝品遠離本機。

#### ■關於 GPS

- 1.初次使用或長時間沒有使用時,定位時間可能較長。
- 2.根據接收狀態和時間區間,GPS 資訊的測定誤差可能較大。 此外,在 GPS 天線附近使用無線裝置,可能產生電波障礙,導致暫時性無法從 GPS 衛星 接收電波。

※建議使用矢崎推薦使用的 USB 隨身碟。 購買矢崎推薦的 USB 隨身碟時,請諮詢矢崎指定販賣店。

※使用專用的分析軟體,可分析下載到 USB 隨身碟的法規數據。 分析軟體可在以下網頁下載或請洽矢崎指定販賣店。

下載 URL: https://16-1.baoruh.com/#/main/download/yazaki

# ■何謂數位式行車紀錄器 TW-DTG

## ●功能

數位式行車紀錄器 TW-DTG(以下簡稱 TW-DTG)為記錄速度、距離、時間、位置 數據的行車紀錄器,是以安全管理為目的之裝置。

●機器構成

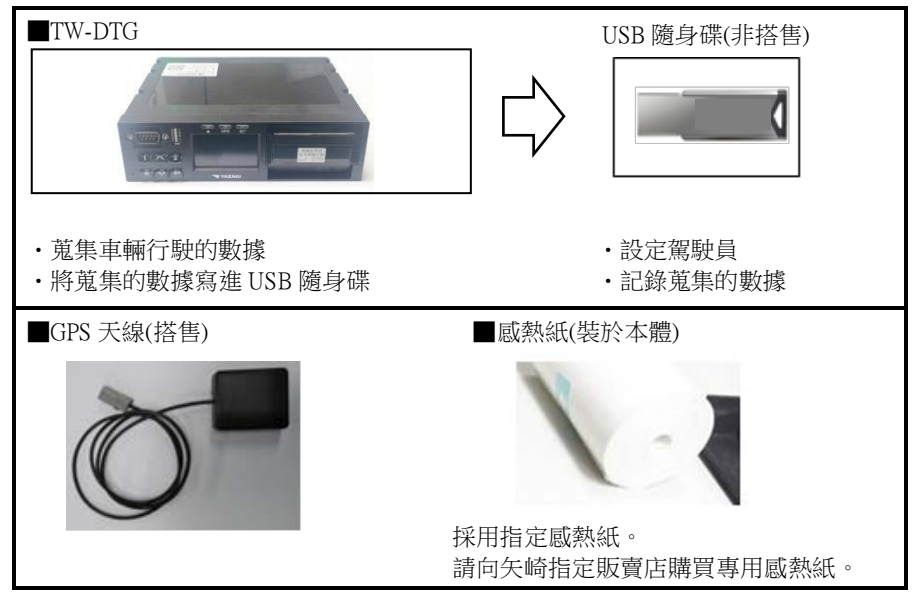

## ■各部分的名稱及功能

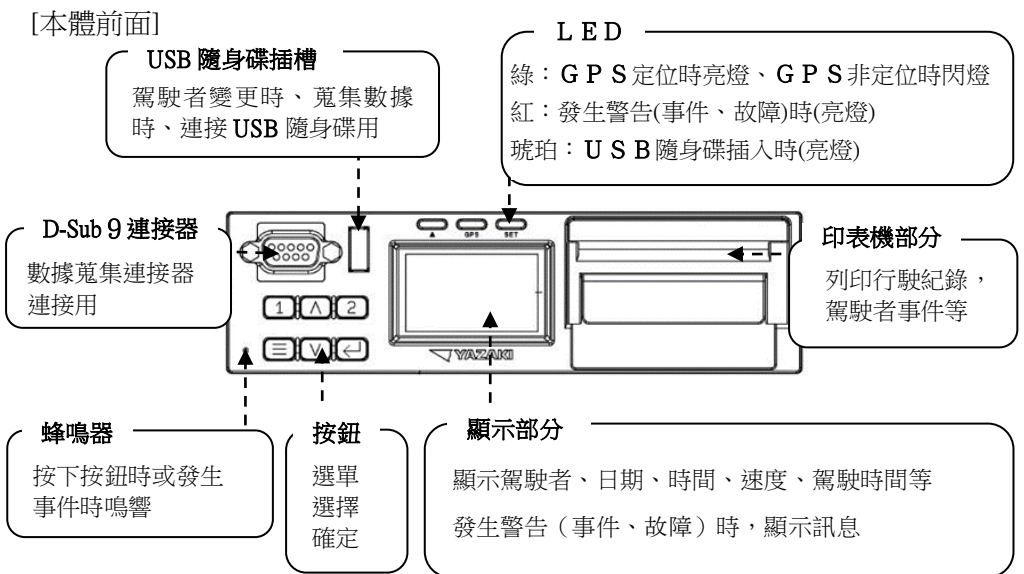

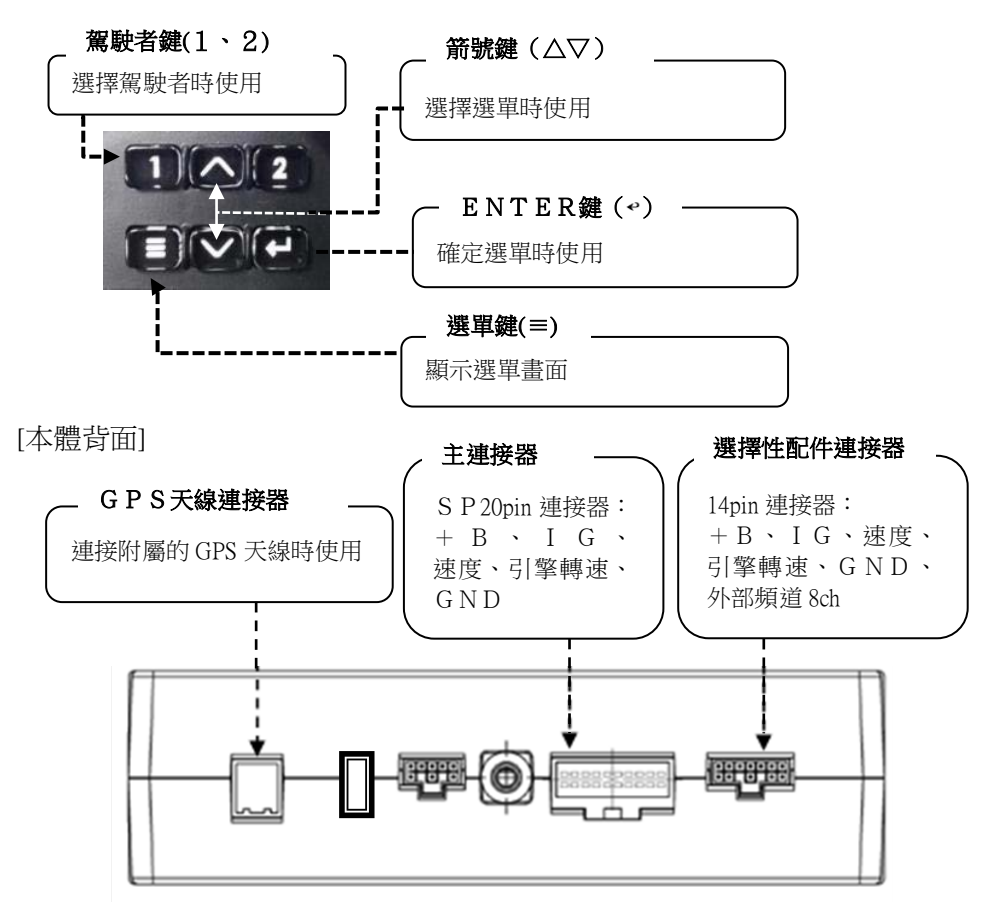

[本體側面]

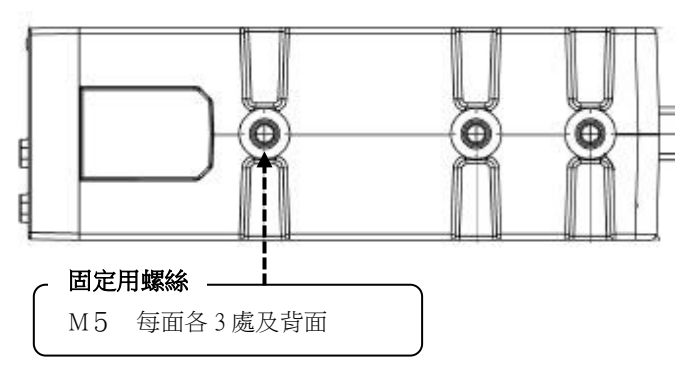

■操作流程

TW-DTG 運作時的操作步驟如下。此外,也寫有注意事項。

將車輛的點火開關鑰匙(以下簡稱為 IG)轉至 ON 便能使 TW-DTG 啟動, 其顯示部分的照明也會亮燈。

將 IG 轉為 OFF, TW-DTG 的電源也會隨之轉成 OFF,照明熄滅。

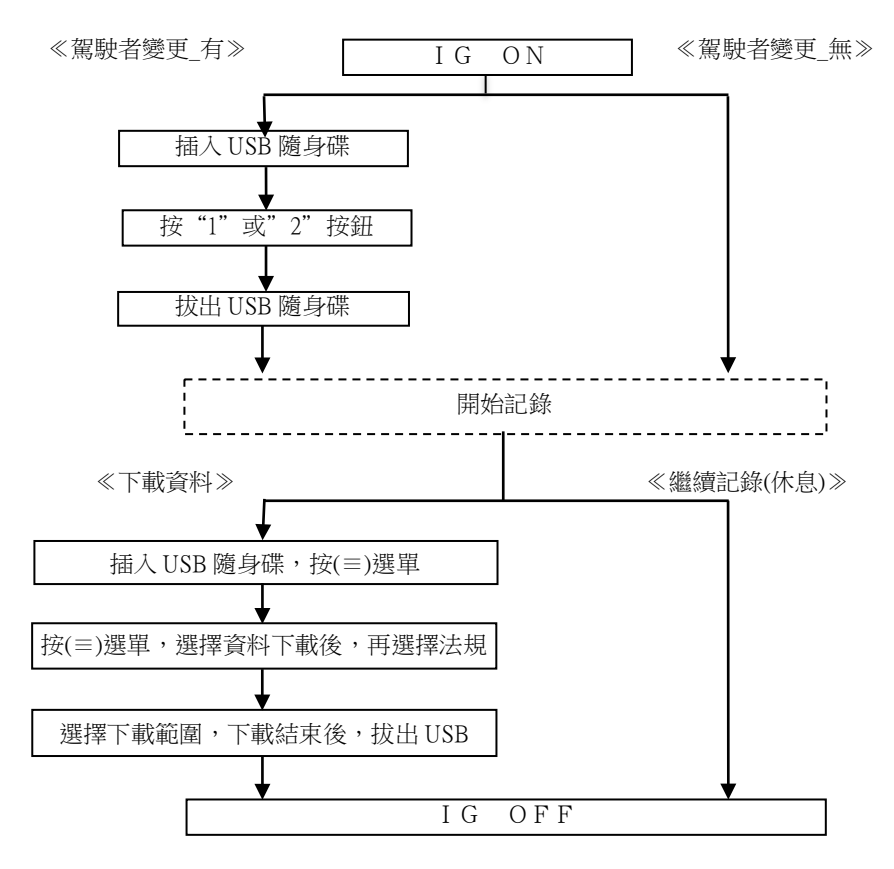

※IG ON 後如需要變更駕駛者,請將載有駕駛者資訊的 USB 隨身碟插入,

然後按 1 或 2 按鈕。

※不變更駕駛者時,將產生前次駕駛者的數據。

※行駛時,請將 USB 隨身碟拔出。

長時間保持 USB 隨身碟插入的狀態可能導致機器故障。

此外,請將拔出的 USB 隨身碟放進盒子等保管。

※製作包含駕駛者資訊的 USB 隨身碟需要專用軟體。

請洽矢崎指定販賣店獲取專用軟體。

### [畫面的說明]

通過 IG ON 使 TW-DTG 啟動,使中央的顯示部分點亮。 中央的顯示部分會在 IG OFF 或停車的 60 秒後熄滅。

## 主畫面

啟動後的初期畫面的說明如下

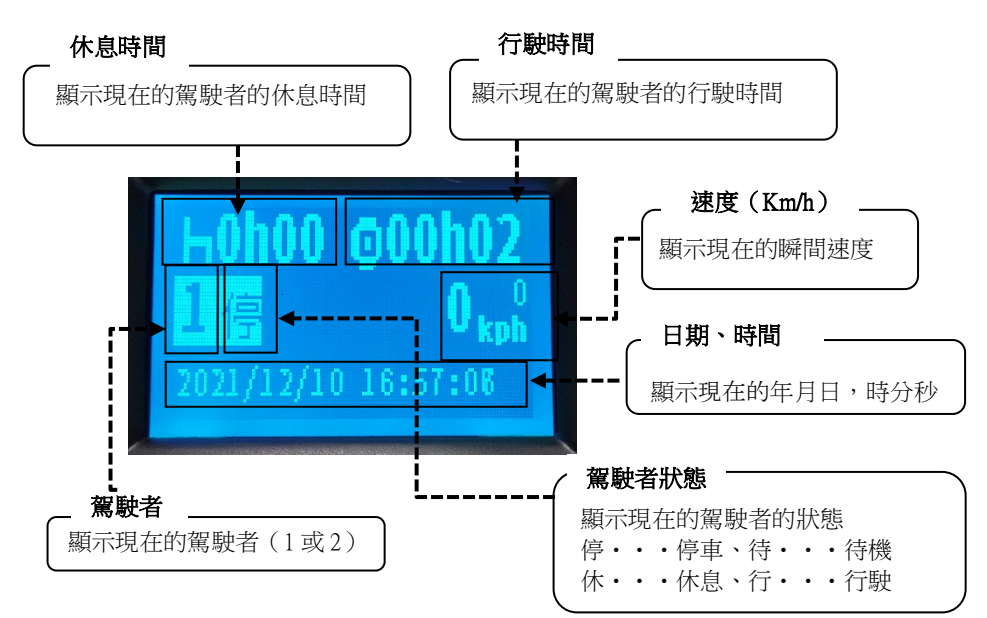

主選單

按選單(≡)鍵和箭號(△▽)鍵

便會顯示下列 1~10 的選單。(8~10 僅限管理者。)

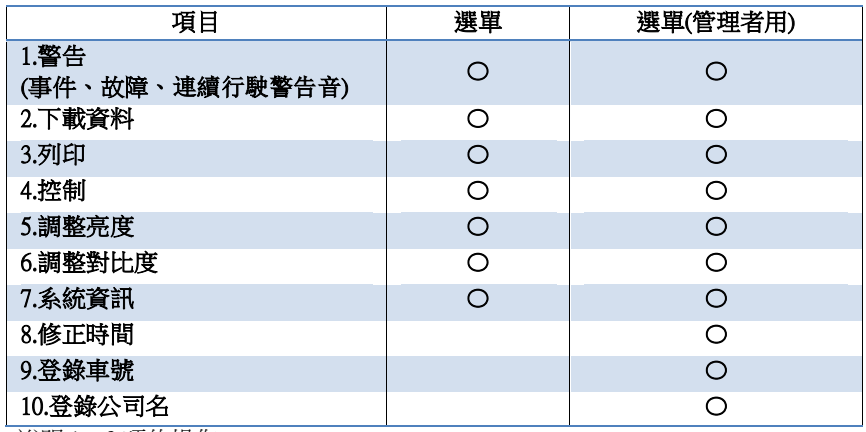

※ 下頁,說明 1~3 項的操作。

## ■下載數據時的操作

記載將已記錄的法規數據下載至 USB 隨身碟時的操作方法。(主選單 No.2)

[下載數據]

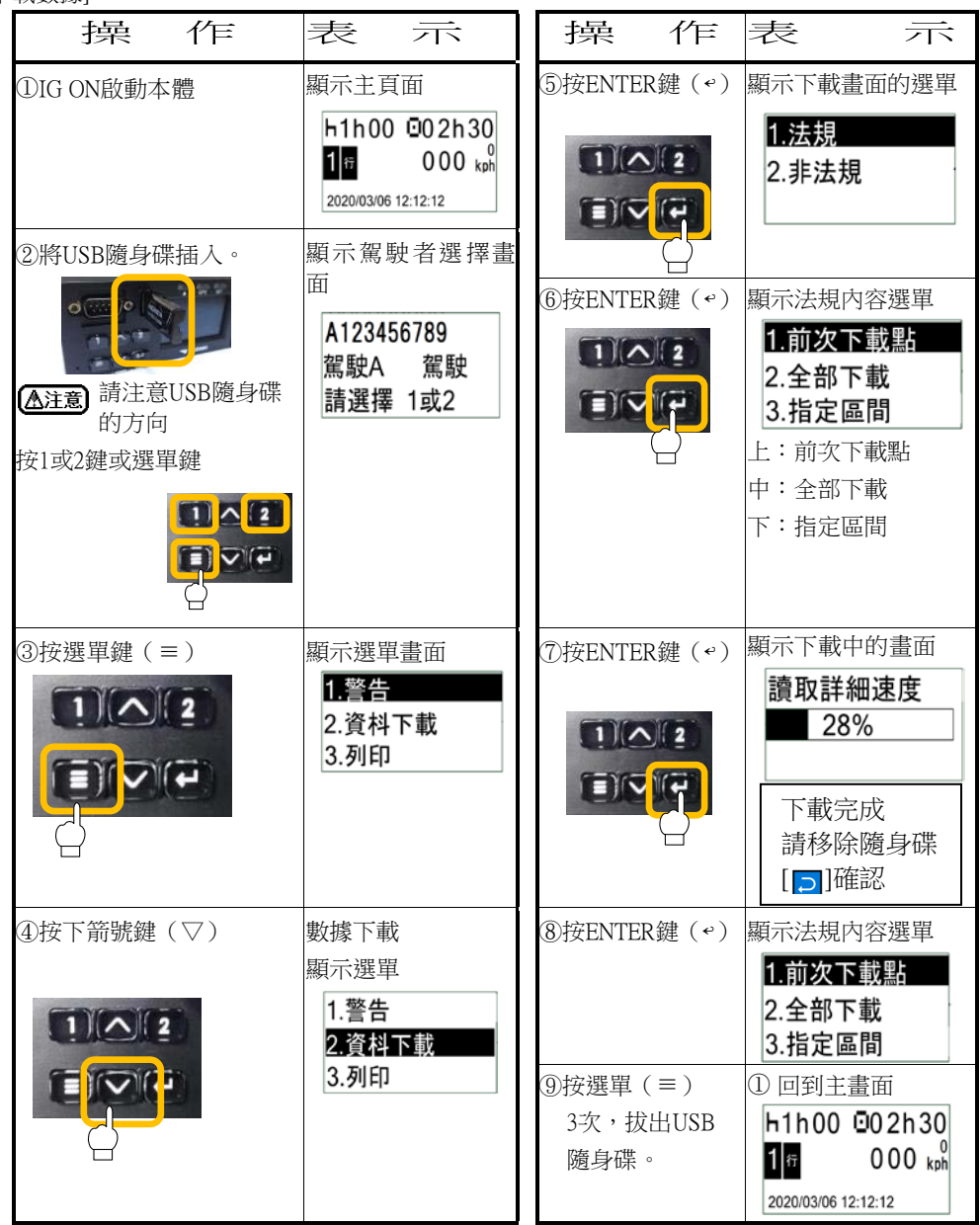

## ■警告(事件、故障)的確認以及解除,更改連續行駛警告音設定

警告(事件、故障)的操作方法如下所述。(主選單畫面的第 1 選單)

- ・警告(事件、故障)履歷的確認方法。(事件和故障的一覽表請參照 12 頁的下部)
- ・警告發生時,解除紅色 LED 亮燈的方法
- ・更改連續行駛警告音設定的方法

[確認事件、故障的履歷內容]

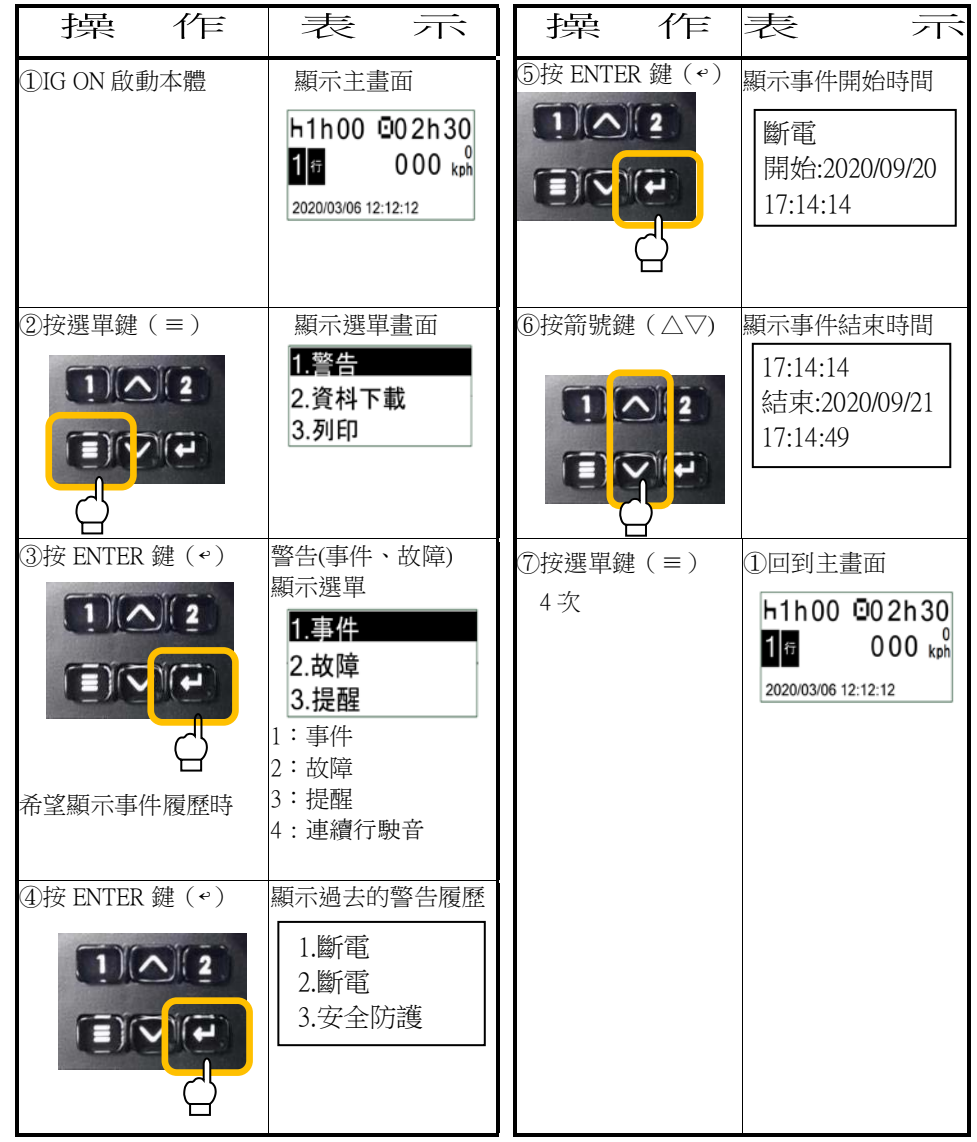

[解除紅 LED 亮燈]

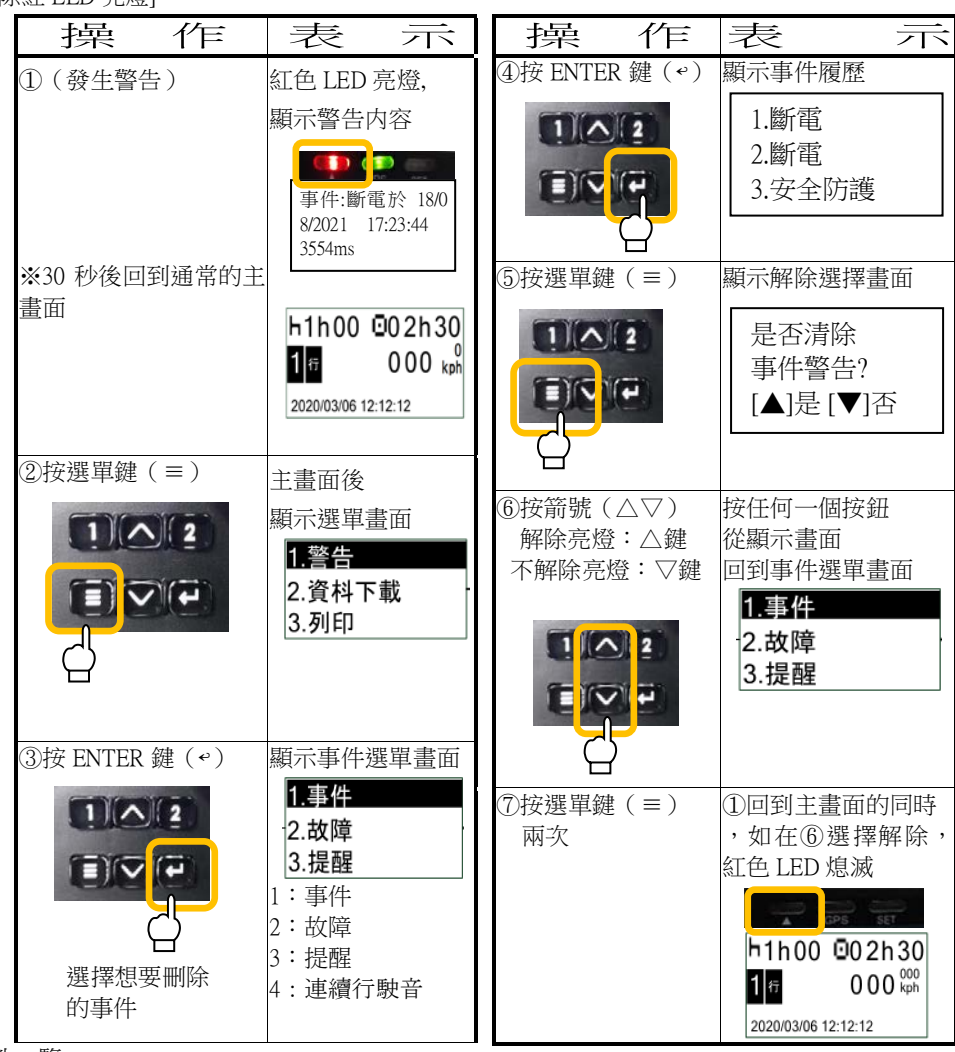

事件一覽

1.斷電事件・・・發生斷電

2.安全事件・・・USB 隨身碟插入時發現異常

#### 故障一覽

- 1.印表機故障・・・印表機故障時
- 2.GPS 故障・・・GPS 天線從 TW-DTG 鬆脫
- 3.下載故障・・・未能正常下載數據

提醒一覧

1.連續行駛・・・超時預警(連續行駛3小時45分鐘)、超時警告(連續行駛超過4小時)

[更改連續行駛警告音設定]

超時預警(連續行駛時間3小時45分鐘)、超時警告(連續行駛時間超過4小時), 更改連續行駛警告音之設定方法如下所述。

"〇":畫面顯示、有警告音。"―":無警告音

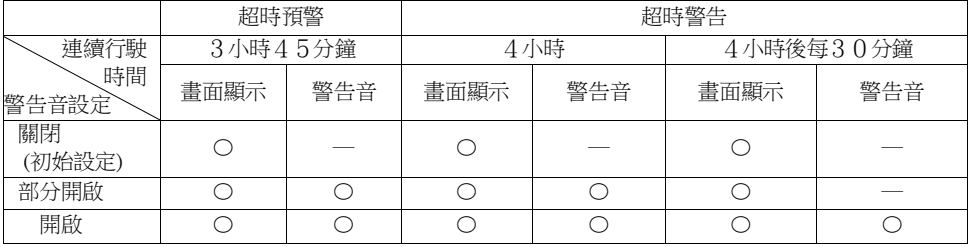

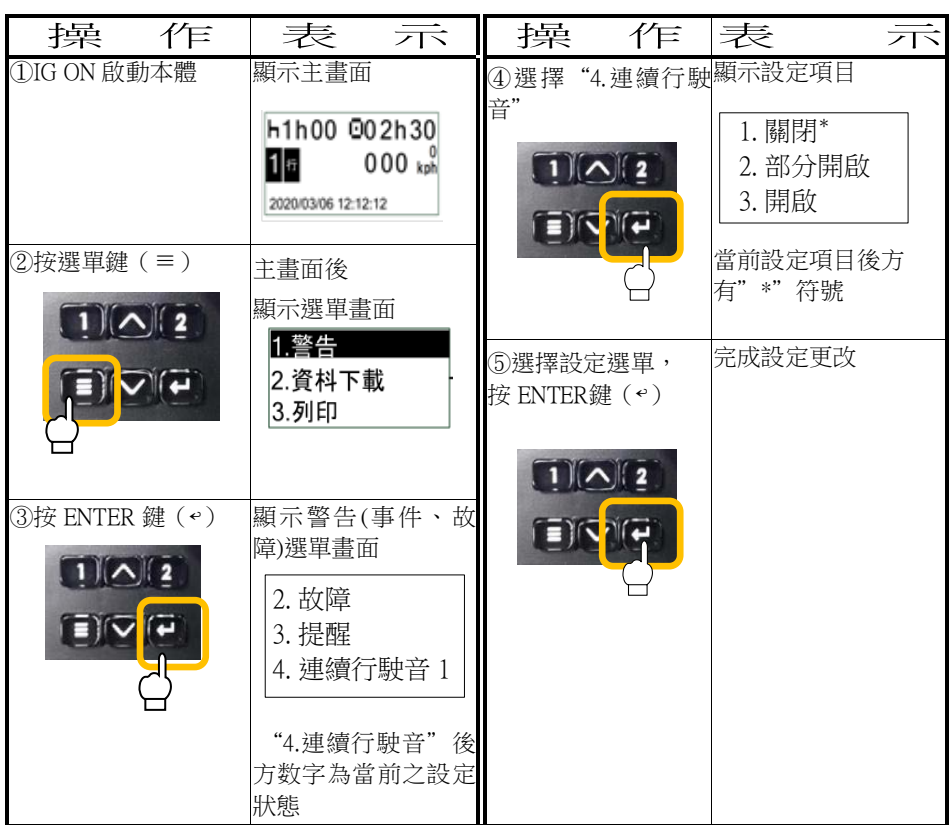

## ■列印時的操作

列印時操作順序如下。(主選單 No.3) 列印内容一覽請參閱以下的「列印内容選單一覽」。 記載列印「1.駕駛活動(最近的 24 小時)」的按鍵操作方法。 ※請確認印表機上是否裝有感熱紙。

#### 列印內容選單一覽

1.駕駛活動・・・列印最近的 24 小時或指定日期、時間的駕駛者狀態(行駛、停車、 休息、待機)的紀錄 2.事件/故障・・・列印事件、故障的資訊紀錄 3.技術資料・・・列印技術資料的紀錄 4.10 分鐘詳細速度紀錄・・・列印最近的 10 分鐘或指定時間的速度 5.詳細速度・・・列印最近的 24 小時或指定日期、時間的速度 6.註冊碼・・・列印車輛設定資訊 [駕駛活動(最近的 24 小時)]

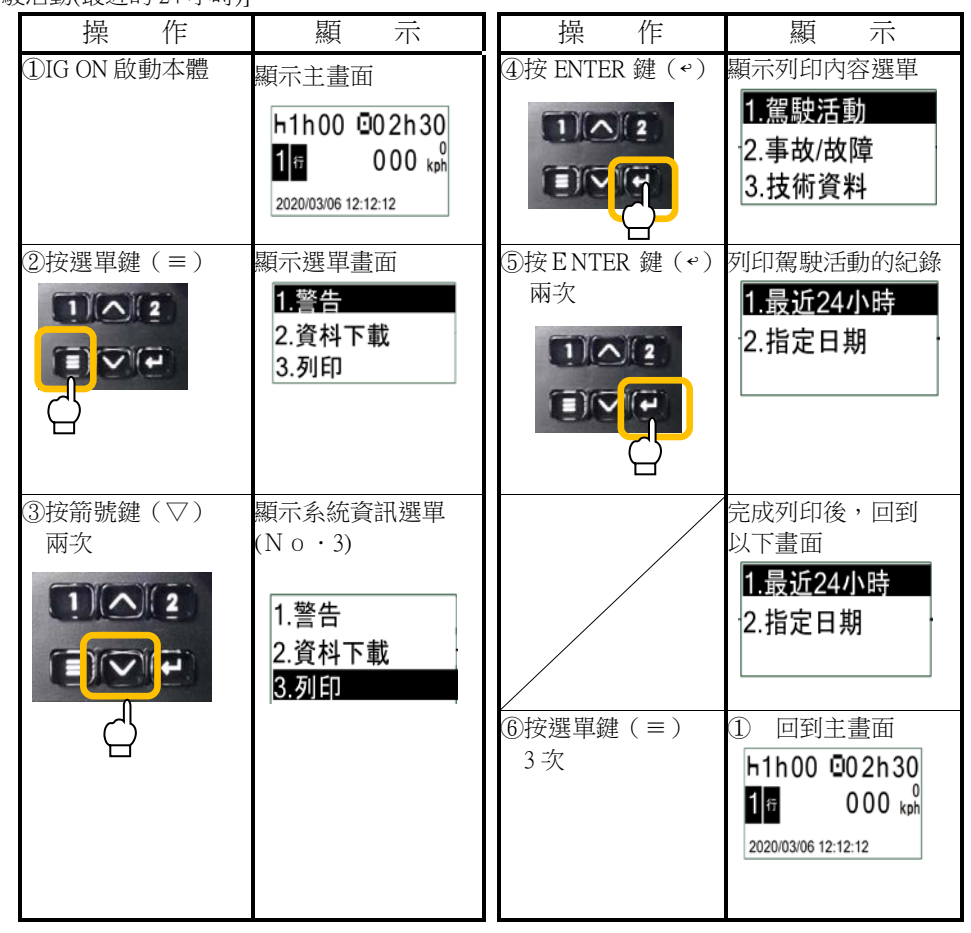

## ■更換、安裝列印用感熱紙

開關印表機機蓋步驟如下。

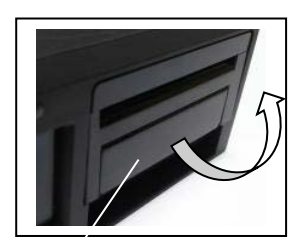

開關桿 用手指將開關桿 拉向自己的方向,並將桿 由下向上拉。

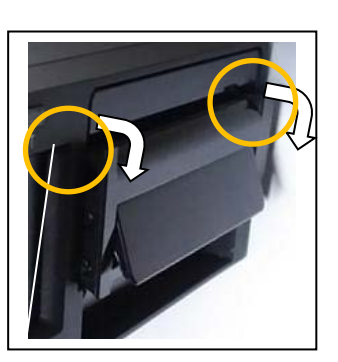

印表機機蓋

稍微打開印表機機蓋, 用手指拉住機蓋上部的左 端或右端,打開機蓋 注意

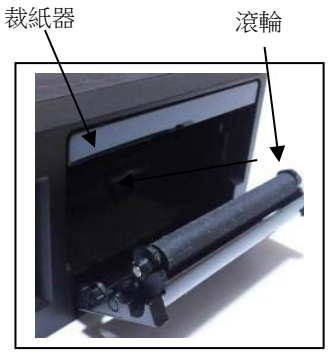

放進感熱紙

感熱紙正面朝上安裝於紙 槽內,將感熱紙拉至滾輪 上方並超出裁紙口,蓋上

 $\overline{a}$ 

請小心裁紙器

## ■TW-DTG 本體組件的規格

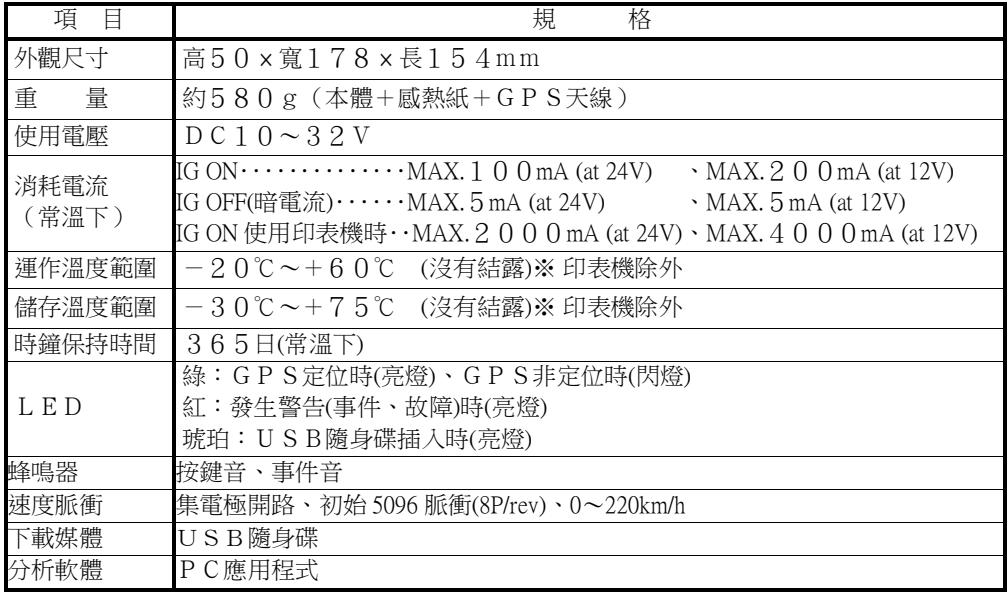

2024-03-20

# 數位式行車紀錄器 TW-DTG 保證書

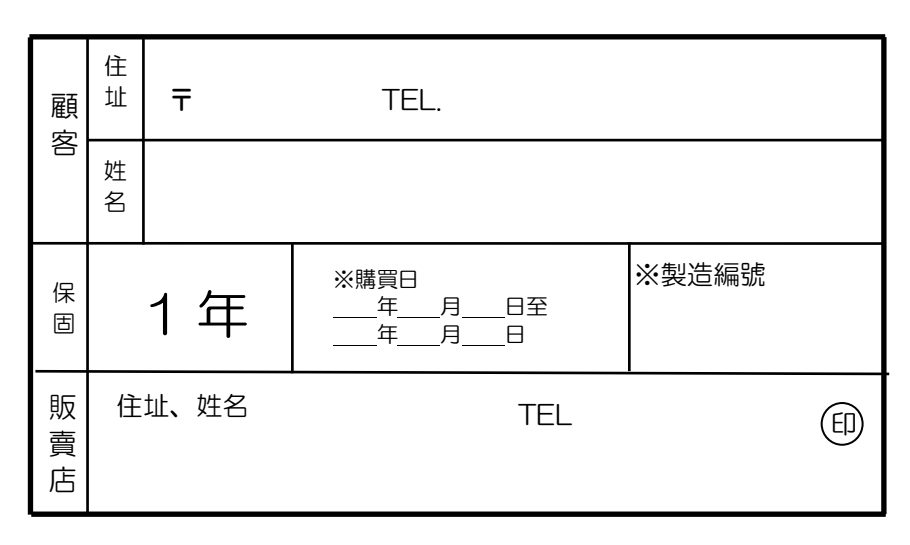

■保固條款

- 1.如在保固期內依使用說明書正常使用本機而出現故障,請出示「保證書」並到購買本機的販賣店維修。 我們將提供「免費修理」。
- 2.免費修理包含替代品的更換或零組件的更換、補修。 拆除下來的故障零組件歸矢崎所有。
- 3.如出現以下情況,即使在保固期間也作為「收費修理」處理。
- (1)使用者的故意或疏忽所導致的故障及損壞。
- (2)火災、土壤鹽化、地震、風災水災、打雷、異常電壓及其他天災導致的故障及損壞。
- (3)因老化而產生的缺陷(電鍍層、塗層等的自然脫色、燈泡斷線等)。
- (4)交通事故導致的故障及損壞。
- (5)矢崎指定販賣店以外人員進行的修理、改造、移動所產生的故障及損壞。
- (6)無法出示保證書。
- (7)沒有填寫保證書或內容被改動。
- 4.本保證書僅於台灣有效。

注意

本保證書不重新發行,請妥善保管。

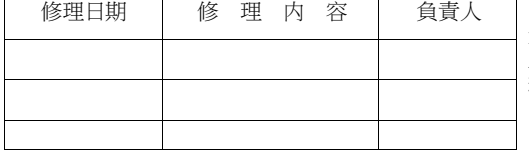

※在本保證書中所記載的期間內及條件下提供 免費修理服務。本保證書並不限制顧客在法律 上的權利,關於超出保固期後的保養維修服 務,請向購買本機的販賣店詢問。

#### 台灣矢崎股份有限公司 桃園營業所

#### 33045 桃園市桃園區中正路 1092 號 12 樓

#### 矢崎指定販賣店:樺崎實業股份有限公司

10476 台北市中山區復興北路 514 巷 19 號 TEL:886-2-2502-1210

・本使用說明書的內容可能因改良而變更,變更時不另行通知,敬請諒解。